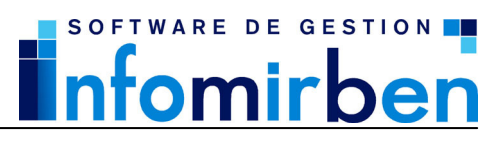

C/ L'Estrella nº 20, 07300 – Inca – España Tel.: +34 971 55 77 88 / 902 361 618 Email: soporte@infomirben.com. CIF: B07917495

## **ACTIVACION DE APLICACIONES**

Al adquirir cualquiera de nuestros productos, usted puede:

- Utilizar este Software en cualquier ordenador compatible, siempre que dicho Software sea utilizado únicamente en un ordenador y por un usuario en cada momento.
- Utilizar este Software en una red de área local, servidor de ficheros, siempre que disponga de una licencia de servidor y una licencia adicional para cada uno de los demás equipos de la red.

## Activación de la licencia

Una vez instalado el software usted deberá proceder a la activación de la licencia para poder utilizarlo. Para activar la licencia deberá utilizar la opción UTILIDADES + REGISTRAR APLICACIÓN del menú principal de la aplicación. Puede activar la licencia por cualquiera de los métodos que se indican en la ventana de activación. Para activar la licencia es preciso un número de serie (si ha adquirido el producto físicamente la caja y el CD contienen un pegatina con el número de serie, si ha adquirido el producto mediante descarga por internet se le facilita el nº de serie junto con el enlace para la descarga) y un **Identificador** que le asignará automáticamente la aplicación en función del hardware de su equipo.

En las versiones de red deberá activar la licencia en cada uno de los equipos de la red que tengan que utilizar la aplicación.

## Cambio de equipo

Una vez activada la licencia, ésta no se puede activar en otro equipo hasta que la desactive del equipo actual.

Para desactivar la licencia debe utilizar la opción Desactivar aplicación del menú del grupo de programas que ha adquirido (Inicio + Programas + Programa adquirido + Desactivar aplicación). Si por cualquier motivo esta opción no está disponible, se puede descargar la utilidad de desactivación utilizando el siguiente enlace http://infomirben.com/download/desinstalar.exe (tan solo tiene que guardar el archivo en el escritorio de su pc y ejecutarlo una vez descargado).

El proceso de desactivación le facilitará una clave de desinstalación que nos deberá remitir por email, fax o telefónicamente junto con el número de serie y el identificador.

Si tiene que hacer algún cambio en el hardware del equipo en el que tiene instalada la aplicación (añadir memoria, discos duros, cambio de placa, etc.) deberá desactivar la licencia antes de hacerlo.

Si tiene que cambiar el sistema operativo del equipo deberá desactivar la licencia antes de hacerlo.

Si por cualquier motivo (virus, avería física del equipo, etc.) no puede desactivar la licencia, nos deberá remitir por email o fax un parte de servicio técnico informático que certifique dicha situación o bien la factura de compra de la aplicación y un escrito en el que se expliquen los motivos por los cuales no se puede realizar la desinstalación del equipo antiguo.

## www.infomirben.com